## **Saját kezdőoldal beállítása**

A bejelentkezéskor látható kezdőoldal módosítható a Rendszer → Portálok → Portál lista menüpont alatt a már meglévő "Felhasználónév" startlapja listaelem Szerkesztés műveletére kattintva.

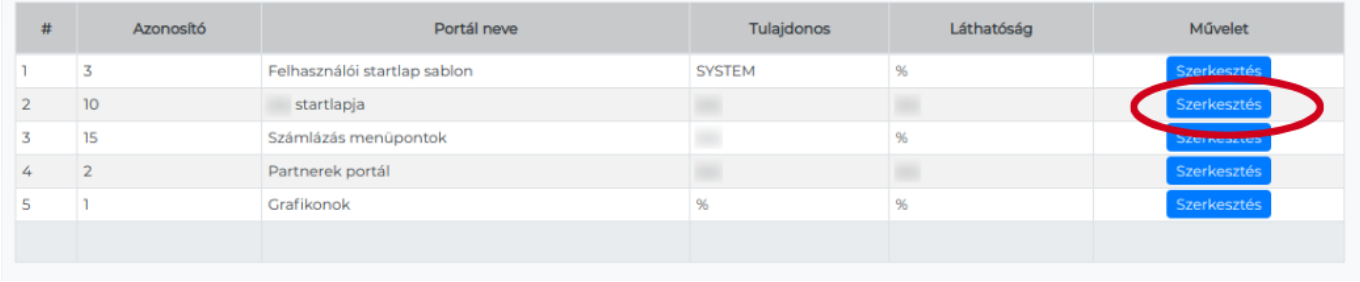

## Kapcsolódó oldalak:

- [Portálok](https://doc.evir.hu/doku.php/evir:rendszer:portalok:portalok)
- [Portál készítés](https://doc.evir.hu/doku.php/evir:rendszer:portalok:portal_keszites)
- [Portál elemek szerkesztése](https://doc.evir.hu/doku.php/evir:rendszer:portalok:portal_szerkeszto)

From: <https://doc.evir.hu/>- **eVIR tudásbázis**

Permanent link: **[https://doc.evir.hu/doku.php/evir:rendszer:portalok:kezdooldal\\_beallitasa?rev=1602235127](https://doc.evir.hu/doku.php/evir:rendszer:portalok:kezdooldal_beallitasa?rev=1602235127)**

Last update: **2020/10/09 11:18**

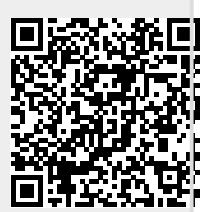